# **犯罪マップ利用ガイド**

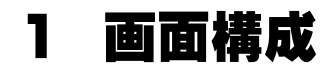

## **メインパネル(マップ)**

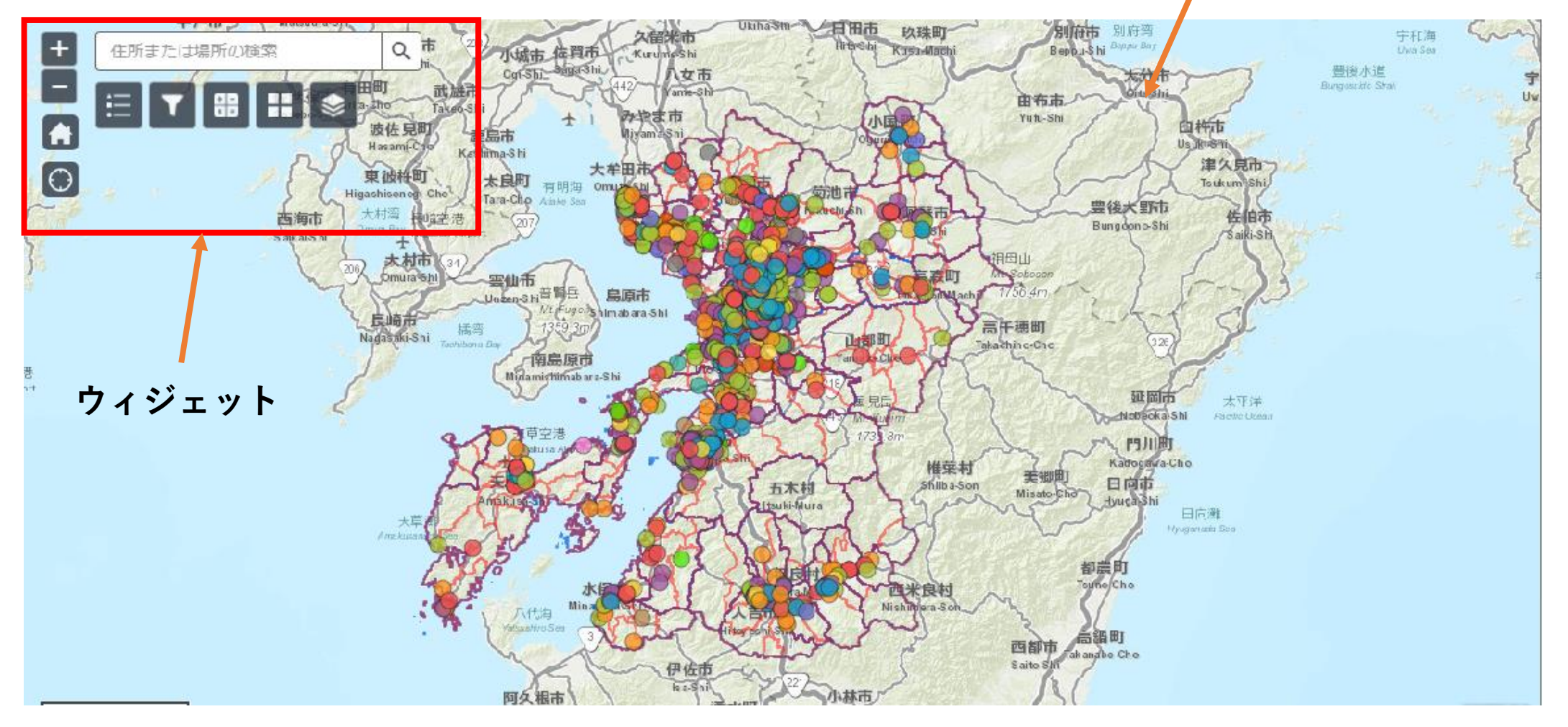

**2 ウィジェット**

#### **地図を閲覧するための機能です**

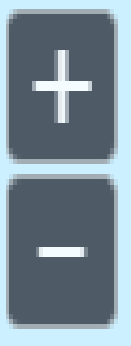

【拡大】(マウスのホイールを前に回す)

【縮小】(マウスのホイールを奥に回す)

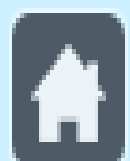

【デフォルトの表示範囲】熊本県庁付近を中心とした地図の表示に戻ります。

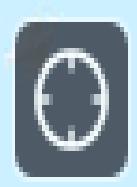

【現在の場所を検索】現在地の場所を表示します。 ※ 表示するにはスマートフォンやブラウザーの設定の変更が必要になる場合があります。

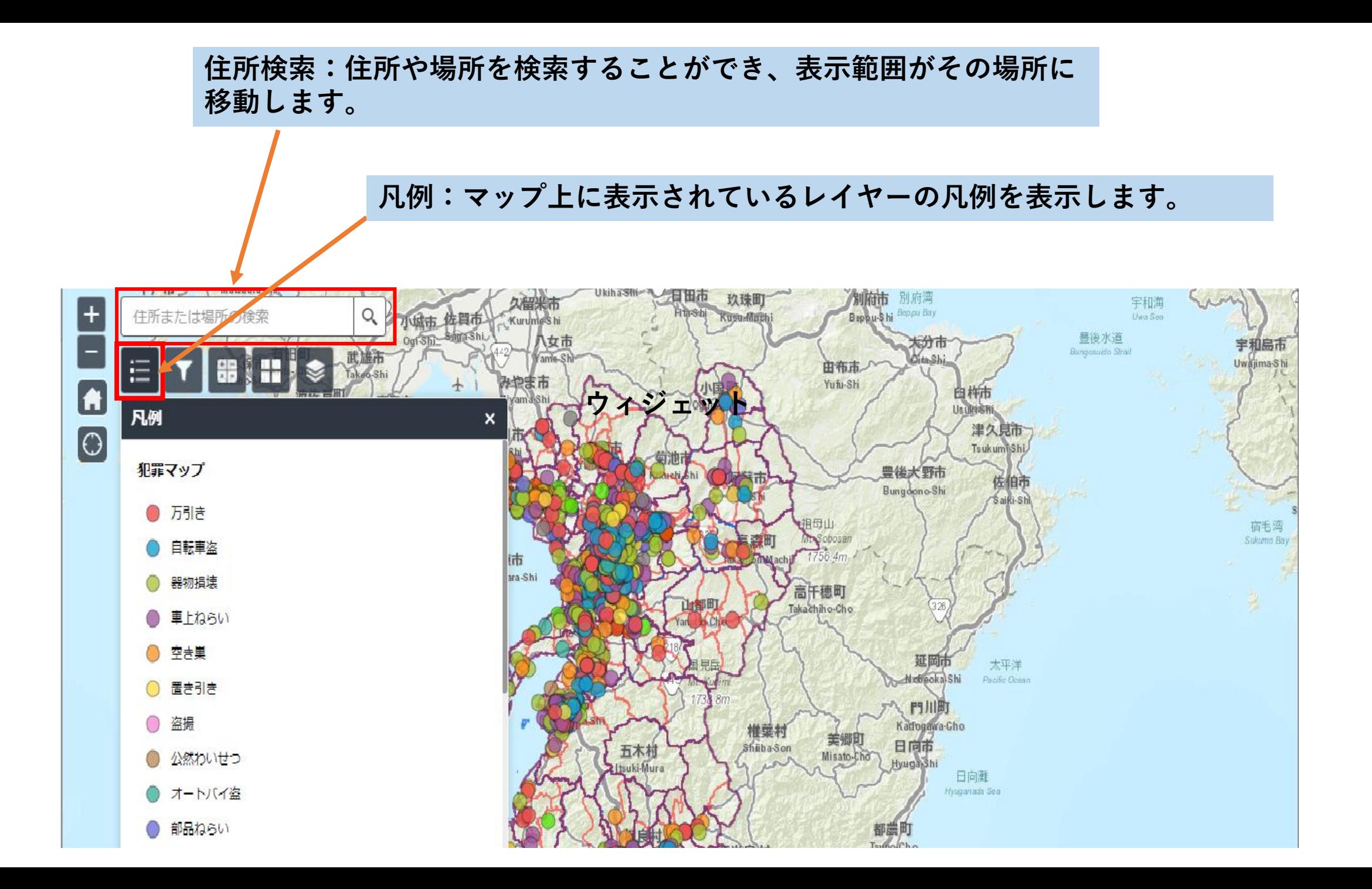

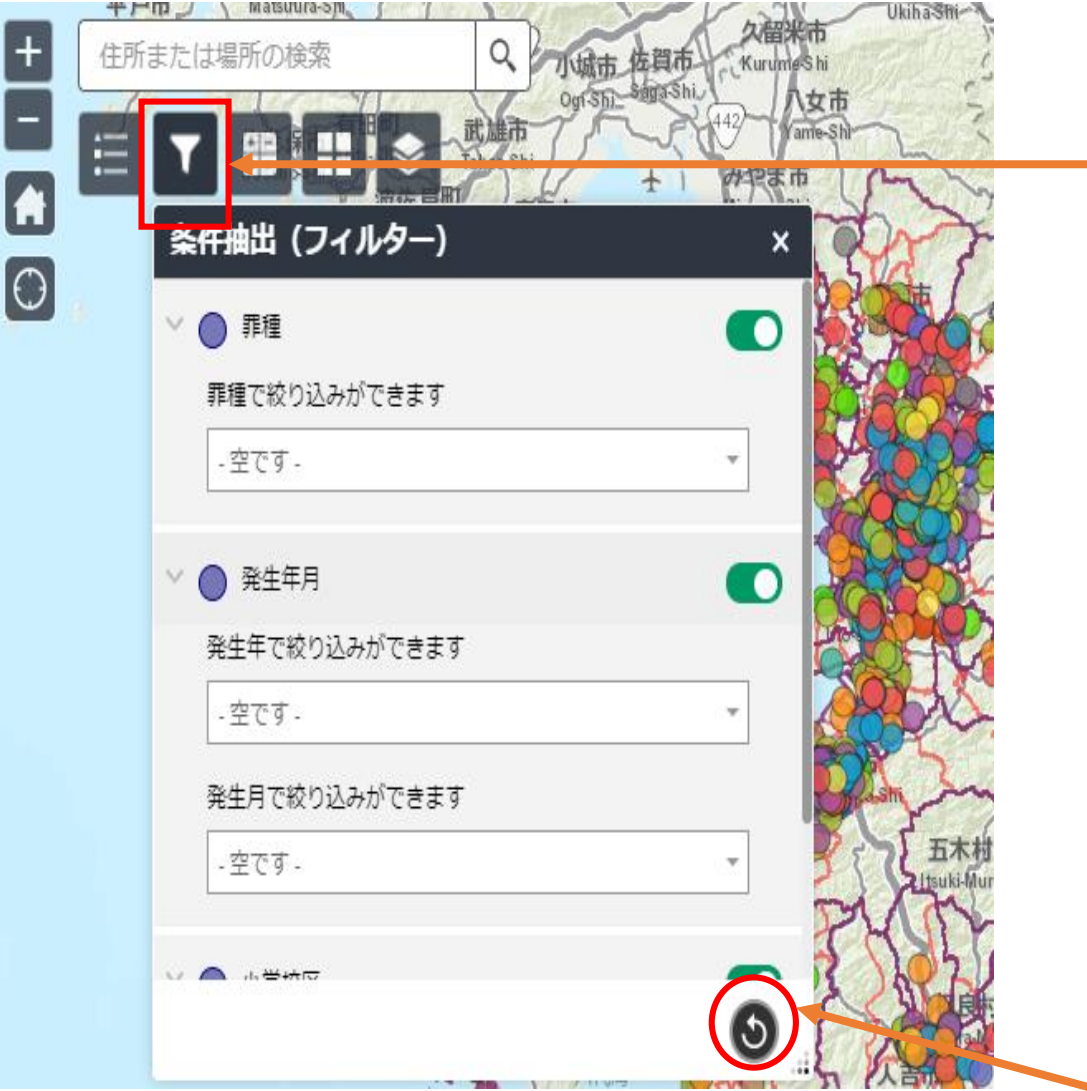

**フィルター:レイヤー内の犯罪発生地点を設 定した条件で絞り込み、表示します。 犯罪マップでは、**

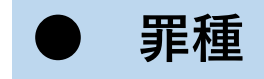

- **● 発生年月**
- **● 小学校区**

**で絞り込むことができます。**

**選択中の条件の取り消し**

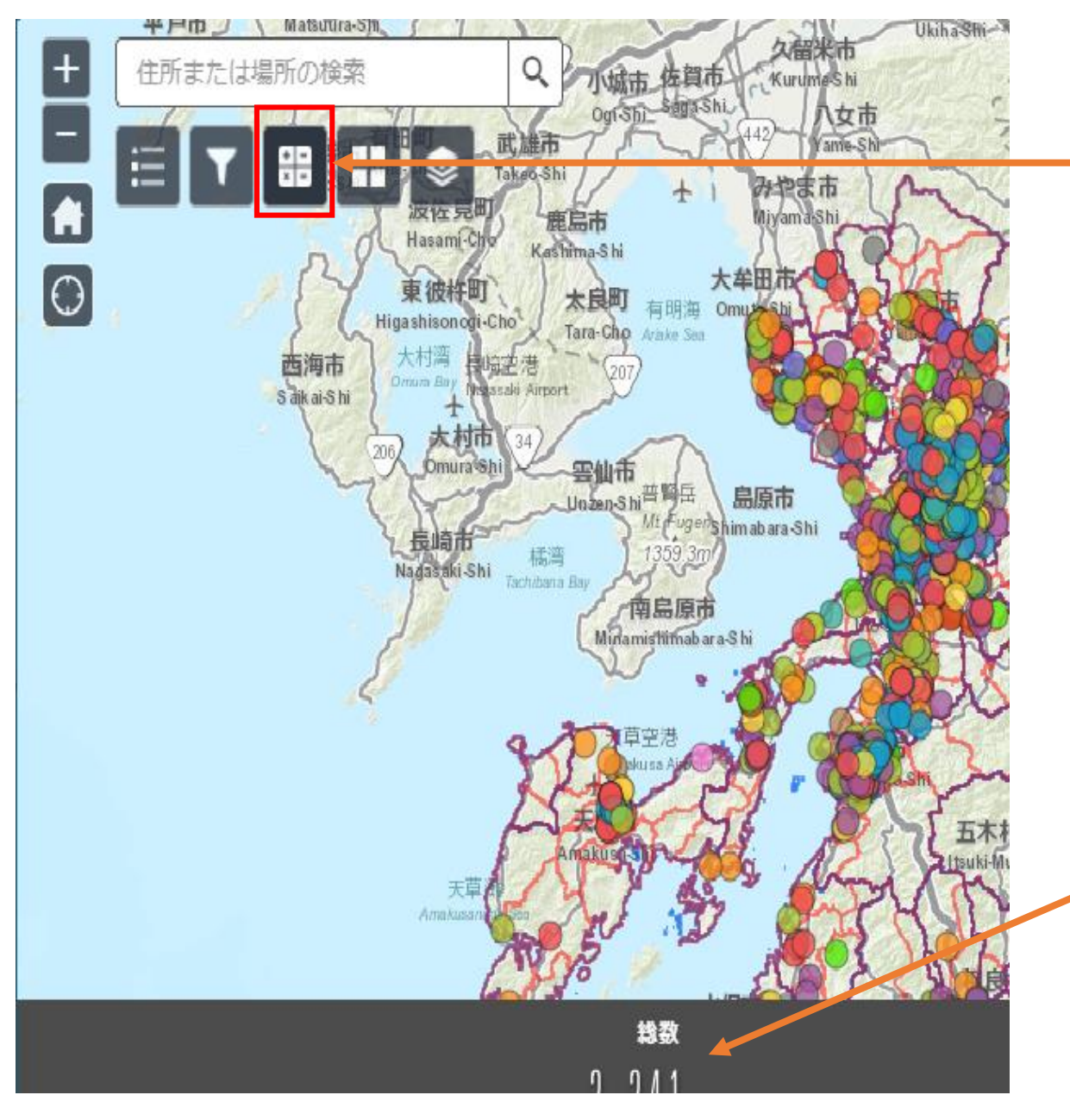

### **集計:表示されている範囲全体の犯罪発生件 数を集計します。**

## **集計された数値はここに表示されます。**

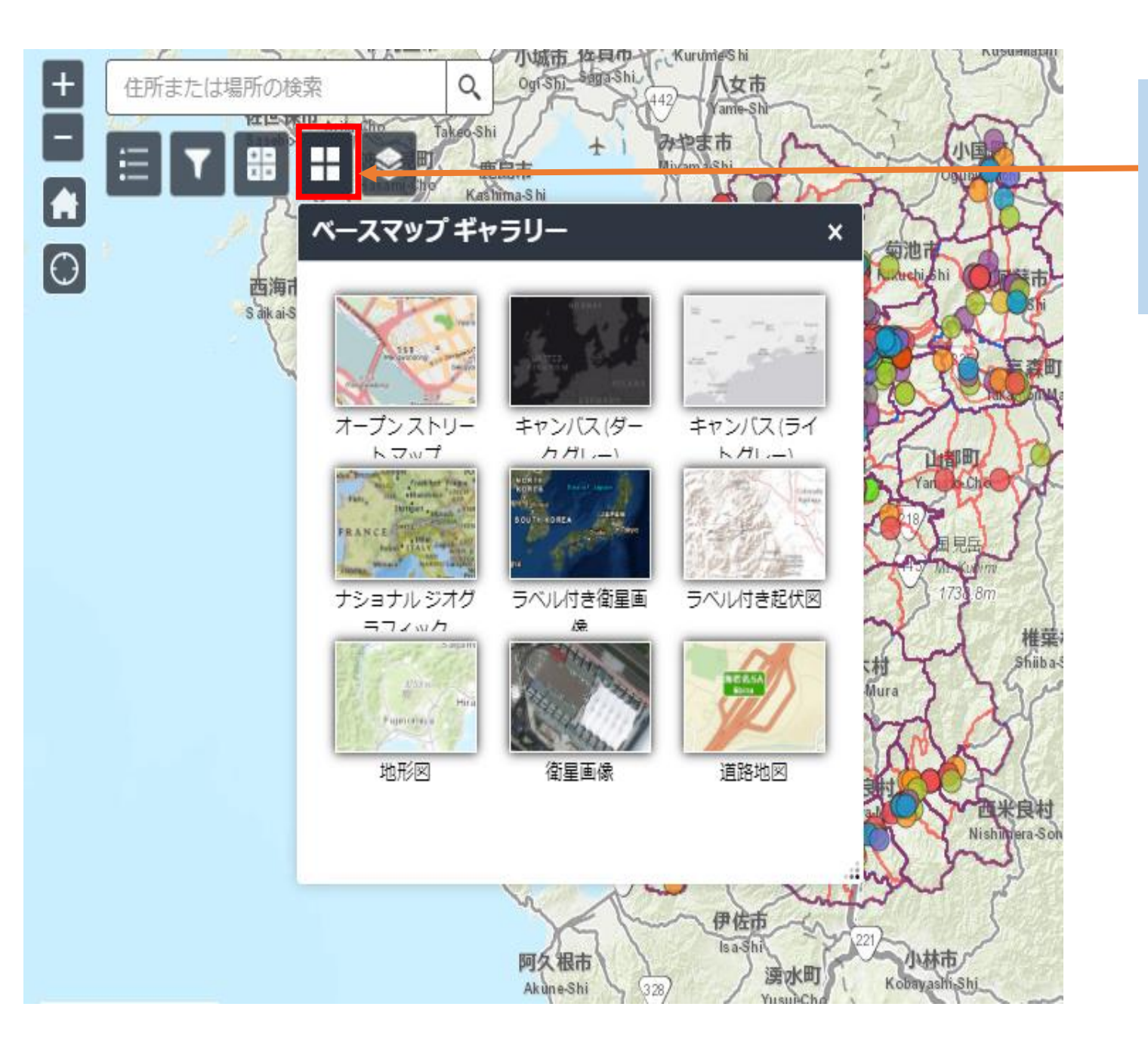

**ベースマップギャラリー:ベース マップがギャラリー形式で表示され、 その中から1つのベースマップを選 択できます。**